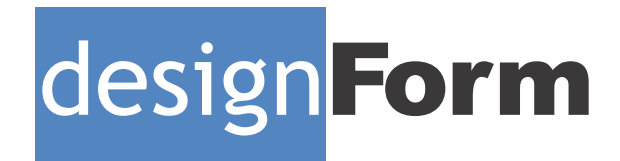

# **Operation Manual**

Start-up Instructions • User Programing Guide

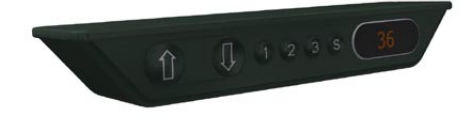

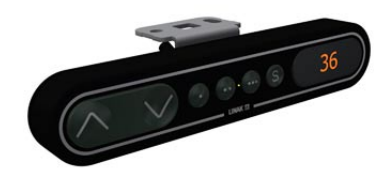

**DP1CS Movement Control Switch** 

**DPF1C Movement Control Switch**

## **General Operations**

#### Start-up

- Make sure the lift columns and components are securely connected.
- Make sure motor, control box, switch and power cables are connected
	- to their respective components.

#### • Level your work station

• Make sure there are no fixed objects that will collide with the surface movement, when moving between, Minimum and Maximum surface

#### positions.

- If there is any smells after the unit is plugged into power or during operation of the station.
	- STOP operating the station
	- Unplug the power cable from the wall
	- Contact the DesignForm for additional instructions

#### Why Initialize your station

Station Initialization synchronizes the start position of all lift columns. The factory recommends all new stations be initialized when they are installed. This procedure is also used when stations may have stopped operating.

#### How to initialize your station

- Press and hold the down arrow until all lift columns move to the minimum high position, then release the down arrow button.
- Press and hold the down arrow button until the station moves up and down aprox between 1/8 ", then release the down arrow button.
	- The station is initialized and will operate normally.
		- Contact the factory for additional assistance.

## Emergency Safety Stop

The adjustable height assembly is equipped with 'Emergency Stop' sensor. If the surface collides with a fixed object, the station should stop and move backwards 3/8" (9mm). Or if the load on the station changes while it is in motion, this may activated the 'Emergency Stop'.

#### How to reset a station in 'Emergence Stop Mode'

- Inspect the station and make sure all of the wiring is connected and not crimped or damaged.
- Make sure there are no fixed objects that will collide with the surface movement, when moving between, Minimum and Maximum surface positions.

• Press and hold the down arrow until all lift columns move the lowest position, then release the down arrow button. (Keep in mind that all of the lift columns may not reach the lowest position at the same time.)

• After you have reached the minim height the station can be initialized

• Press and hold the down arrow button until the station moves up and down aprox 1/8 " (3mm), then release the down arrow button.

• The station should operate normally.

#### Error Codes

- E01 | Desk has an unknown position and needs to be initialized
	- E02 | Overload in the upward direction has occurred.
	- E03 | Overload in the downward direction has occurred.
		- E16 | Illegal keys are pressed

### How to program your station memory stops

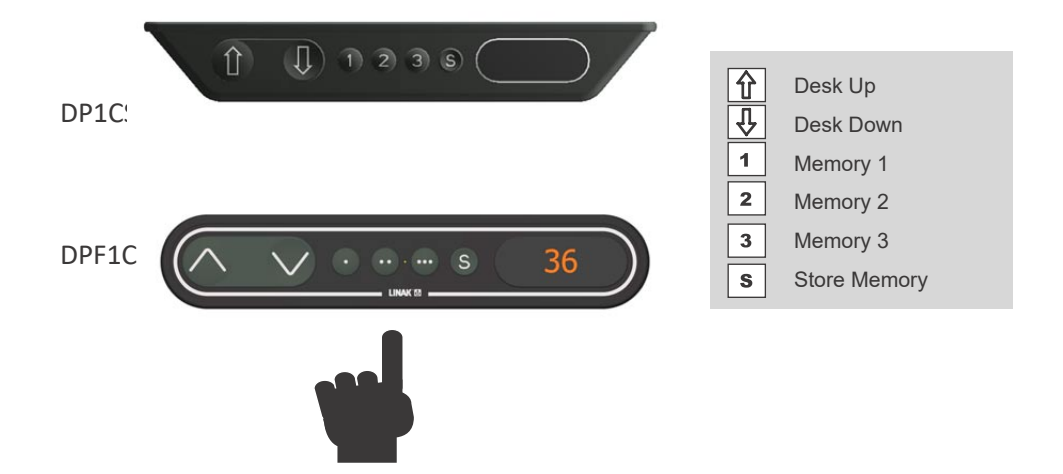

#### Operation:

• Press and hold UP or DOWN Arrow to move the surface.

How to Program Memory Buttons

- Using the Arrow buttons move the surface to the desired height.
- Press and Release the 'S' button (once)
- Press and Release the 1, 2, or 3 memory button (once) (Repeat procedure for all memory buttons as desired)

How to move surface to Memory Button positions

• Press and hold 1, 2, or 3 Memory Button until the surface stops at the programed height, the release the button.

How to adjust the station LED display to the correct surface height.

- Measure the current height of the surface from the floor to the top of the adjustable work surface.
- Press and hold the up and down arrow buttons for 5 seconds.
- The LED will turn to ( $---$ ) then to the current height setting.
- Release the **up and down** arrow buttons
- Press the up or down arrow buttons to move the setting to the of your work surface height.
- The system will return to normal operation after 5 seconds of inactivity on the keys.

Contact Us: Factory Technical Assistance: (559) 412 4541 (hours 9-5) (days M-F) ( zone PST)